### Setting it up

(3) Plug your home phone into the UK port

> Use the cable that came with your home phone.

Remember, your calls work with Internet Calls. so your phone won't work if it's connected to a phone socket

#### **⚠** Warning

If there's a power cut or fault with vour broadband, vou can't make calls including those to emergency services (999 and 112). Make sure you have another way to make emergency calls.

4 Take the power cable from the box.

> Plug the blue end into the blue port on the back of your hub.

Then plug the other end into the mains and switch on

The lights on the front of your hub should go green after a few minutes

You're good to go.

Need more help setting up? Go to sky.com/hubsetup

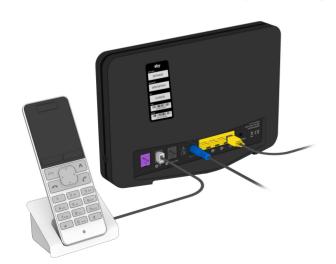

# Connecting vour devices

Now your Sky Broadband Hub is set up, you need to connect all vour devices to vour broadband. Don't forget your Sky TV.

Every device is different, But here's how you usually connect to WiFi with a password:

- 1 Click or tap the WiFi icon.
- (2) Choose your network from the list and type in your password (it's on the back of your hub or Connect card).

Or connect with WPS instead if your device has a WPS (Wi-Fi Protected Setup™) button:

- (1) Turn on WPS on your device.
- 2 Hold the WPS button (6) on the side of your hub for a few seconds until it starts flashing amber (§)

If it works, the WPS light will go green (6). If it goes amber or red. it hasn't worked.

For more detailed instructions go to: sky.com/connectdevices for more help.

## Settings

Login to your hub using a device that's connected to your WiFi to change your settings (like your WiFi name or password).

- 1 Type **192.168.0.1** into a browser address bar
- (2) The username is admin and the password is your WiFi password (unless you've changed them).

Changing your WiFi name or password will disconnect all your devices from your WiFi, so you'll need to re-connect them. Go to sky.com/wifipassword for more info.

### Resetting your hub

It's easy to reset your hub if you need to.

Hold Reset on the back of your hub until the power light flashes green (about 10 seconds). Don't unplug or switch off your hub while it resets. The power light will go green when it's done.

#### Help

Followed these steps but your hub's still not working?

- Check the Mv Skv app
- Go to sky.com/hubsetup

#### Go to sky.com or the My Sky app to manage your account, check your bills, get help and much

more.

You're in control

# Ready. Set.

Let's get your Sky Broadband Hub up and running.

# Security

Sky Broadband Shield

Your broadband comes with Sky Broadband Shield.

It lets you control what your family can see or do online, on any device that's hooked up to your WiFi.

And it protects you against malware and phishing websites, which could damage vour devices or steal personal details.

Go to sky.com/shield to find out more.

**sky** broadband

© Sky group of companies 2020.

Sky, Sky Broadband, Sky Broadband Shield and My Sky app are trade marks owned by the Sky group of companies.

This product is exclusively for use in the UK. Channel Islands and Isle of Man and must only be used indoors.

SKY CP LIMITED GRANT WAY TW7 5OD LINITED KINGDOM PKG-001085-00 Rev 3

14 Feb 2020

#### Your activation date

Your hub won't start working until the date you see on the box - it can be any time up to midnight.

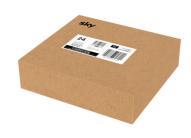

# Your Sky Broadband Hub

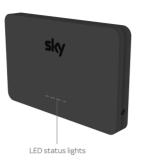

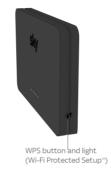

# Find your Optical Network Terminal

#### Find a box that looks like this.

It's your Optical Network Terminal, or ONT. It might not look exactly like this one.

Make sure it's switched on and the Power and PON lights are green.

# Setting it up

1 Take the Ethernet cable from the box

Plug one end of the Ethernet cable into the fourth yellow Ethernet port. (The one with WAN above it.)

2 Plug the Ethernet cable into the ONT.

Plug the other end of the Ethernet cable into the ONT.

#### What's included

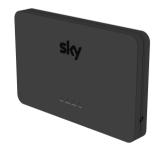

Sky Broadband Hub

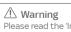

Please read the 'Important safety and product information' leaflet before installing or using your hub.

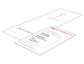

Some paperwork

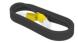

Ethernet cable

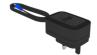

Power cable

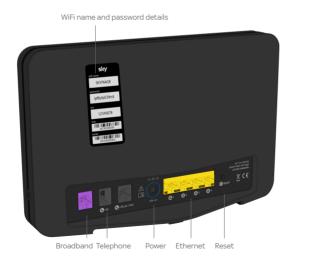

Your hub works best if you leave it switched on all the time. Don't worry if it feels warm – that's normal.

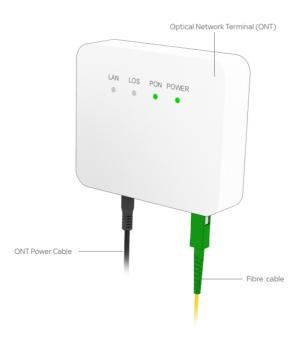

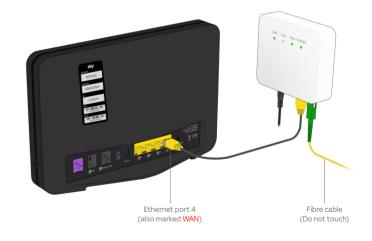

Turn over for the next few steps.